# **ПОБУДОВА КОНФОРМНИХ ВІДОБРАЖЕНЬ ТА ДОСЛІДЖЕННЯ ЇХ ВЛАСТИВОСТЕЙ ЗА ДОПОМОГОЮ СКМ MAPLE**

Вінницький національний технічний університет;

#### *Анотація*

*Розглянуто підходи до побудови конформних відображень із застосуванням як стандартних команд системи комп'ютерної математики Maple, так і на основі створення користувацьких процедур. Створено математичну модель та комп'ютерну реалізацію візуалізації головної властивості конформного відображення - збереження кутів між лініями в точці комплексної площини. Із застосуванням елементів теорії конформного відображення досліджено властивості відомого перетворення у теорії граничних станів.*

**Ключові слова:** Maple, конформне відображення, наочність, візуалізація, теорія граничного стану, безрозмірний показник, вид напруженого стану.

#### *Abstract*

*Approaches to the construction of conformal mappings using the standard commands of the computer mathematics system Maple are considered, and also on the basis of creating custom procedures. The mathematical model and computer realization of visualization of the main property of the conformal mapping - preservation of angles between the lines at the point of the complex plane - is created. Using the elements of the theory of conformal mapping, the properties of the known transformation in the theory of limit states are investigated.*

**Keywords** Maple, conformal mapping, visualization, the theory of limit state, dimensionless index, type of stress state.

## **Вступ**

У робочих навчальних програмах курсу вищої математики для студентів технічних спеціальностей на тему «Конформні відображення» кількість аудиторних годин традиційно зменшується впродовж останніх десятиліть. Для деяких спеціальностей цю тему або виносять на самостійну роботу студентів або взагалі не включають в програму курсу. В той же час формування знань, умінь та навичок з конформного відображення вимагає складних побудов, ручне здійснення яких потребує багато часу. Відповідно до принципу перебудови навчальних задач, з метою звільнення студентів від рутинної роботи з проведення однотипних та громіздких обчислень та побудов, які не пов'язані безпосередньо із суттю використовуваних методів, але на які витрачається значна частка навчального часу, що, звичайно, заважає учням глибше зрозуміти ідею, концепцію підходу або постановку задачі, необхідна кардинальна перебудова способу дій студентів під час розв'язання навчальної задачі. Подібна перебудова передбачає проектування навчальних задач нового типу, що зорієнтовані на використання систем комп'ютерної математики (СКМ) [1, 2, 3, 4].

За останні роки з'являються праці, в яких наведено навчальні матеріали щодо використання СКМ при розв'язанні задач теорії функції комплексної змінної [5, 6, 7]. Вказані матеріали можна використовувати під час проектування навчальних задач нового типу, проте задачам конформного відображення у цих публікаціях приділено недостатньо уваги.

*Метою* роботи є висвітлення фрагментів математичної моделі та розробка Maple-програми для здійснення конформного відображення для окремих випадків.

## **Результати дослідження**

### **Поняття конформного відображення**

Нехай на множинi *D* комплексної площини задана комплексно-значна функцiя *w f* (*z*), тобто кожнiй точцi *z=x+i·y* ∈ *D* поставлено у вiдповiднiсть одне або декiлька комплексних чисел  $w=u(x,y)+i\cdot v(x,y)$ . Тут  $u(x,y)$  та $\cdot v(x,y)$  - дiйснi функцiї двох дiйсних змiнних *x*, *y*. Сукупнiсть точок  $w = f(z) = u(x, y) + i \cdot v(x, y)$  при  $z \in D$  утворює на площині  $(u, v)$  деяку множину *G*. Тому функцію  $f(z)$ можна тлумачити як вiдображення множини *D* на множину *G*. Найбільш широке прикладне застосування отримало відображення, що здійснюється за допомогою *аналітичних функцій*. Такі відображення називаються *конформними*.

## **Приклади побудови конформного відображення із використанням СКМ Maple**

СКМ Maple має стандартні засоби для побудови конформних відображень. Для цього призначена команда **conformal** з численними опціями. Ця команда міститься у спеціалізованому пакеті **plots** та надає можливість візуалізувати конформні відображення, що здійснюються за допомогою однолистих аналітичних функцій.

На рис. 1 - 2 наведено приклади використання цієї команди, що містяться у довідковій системи СКМ Maple. На цих прикладах демонструється залежність графіка, що отримується від використання різноманітних опцій команди **conformal**. Зокрема на перший погляд може здатися, що відображення на рис. 1, а та 1, г відповідають різним функціям, насправді вказані графіки відрізняються лише діапазонами зміни комплексної змінної та маркіруванням осей.

На наш погляд більш прозорою, отже і більш зрозумілою для студентів є методика побудови конформних відображень, що запропонована у цій роботі та базується на отриманні в автоматизованому режимі функцій *u*(x,y) та*·v*(x,y) для заданої функції *w f* (*z*), а також використанні побудови графіків функцій, заданих параметрично.

Розглянемо вказану методику на окремих прикладах.

Задаємо комплексну змінну *z=x+i·y*

**assume(x, 'real',y, 'real');**

В СКМ Maple уявна одиниця *i* позначається через *I*. Обчислюємо значення комплексного виразу

**z:=x+I\*y;**

 $z = x + yI$ 

Необхідність застосування команди **assume** викликана тим, що в СКМ Maple усі змінні за замовчанням вважаються комплексними, тому явно потрібно вказувати, що за означенням (*x,·y*) – дійсні змінні. За допомогою функції **interface(showassumed=0)** задається значення системній змінній **showassumed**, що відповідає звичайному зображенні змінних (без тільди), на значення яких накладено певні обмеження за допомогою команди **assume**. Це зроблено, щоб не відволікати увагу студентів на окремі деталі.

Задаємо функцію *f* (*z*) **f:=t->t^2;**

$$
f \coloneqq t \to t^2
$$

Обчислюємо значення комплексного виразу **f(z)=evalc(%);**

$$
(x+yI)^2 = x^2 + 2Ix + y^2
$$

Перетворюємо вираз у функцію **u:=unapply(Re(rhs(%)),x,y): v:=unapply(Im(rhs(%%)),x,y):** Виводимо результат на екран монітора **u=u(x,y); v=v(x,y);**

$$
u = x2 - y2
$$

$$
v = 2 xy
$$

На рис.3 зображено відображення функцією  $f(z)=z^2$  відрізків координатних ліній, що отримано із використанням команди побудови графіків функцій, заданих параметрично.

На цей графік можна також вивести дотичні до кривих в одній із точок їх перетину.

По-перше ці дотичні унаочнюють головну властивість конформного відображення – збереження кутів між лініями: оскільки прямі лінії декартової сітки перетинаються під прямим кутом, то за допомогою конформного відображення будь-якою функцією отримаємо ортогональну криволінійну систему координат. Тобто криві лінії у координатах (*u*, *v*) перетинаються під прямим кутом, що більш контрастно зображується за допомогою відповідних дотичних.

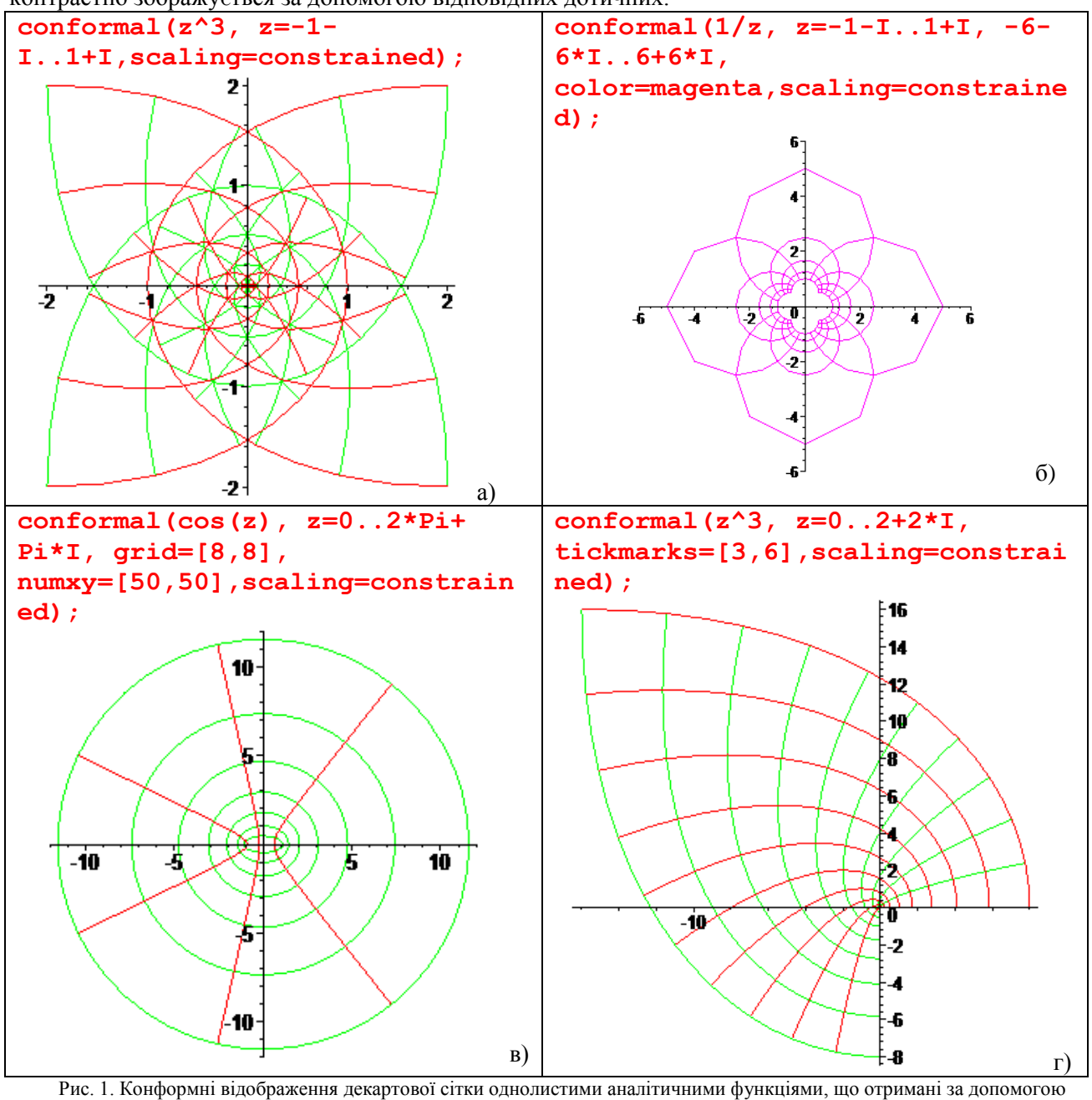

стандартних засобів СКМ Maple: а) - *f* (*z*)=*z* 3 ; б) - *f* (*z*)= 1  $\frac{1}{z}$ ; в) - *f*(*z*)=cos(*z*); г) - *f*(*z*)=*z*<sup>3</sup>.

По-друге це гарна нагода для студентів згадати рівняння дотичної та формулу диференціювання

параметрично заданої функції. А також зайвий раз пересвідчитися, що ефективність використання інструментів СКМ Марlе залежить від рівня математичної культури користувача. На наш погляд запис рівнянь дотичних у цьому випадку відповідає творчому рівню засвоєння і може бути основою для олімпіадних задач з вищої математики для першого туру.

Рівняння дотичної до кривої запишемо у вигляді

$$
V(U) = V(u_0) + V'(u_0) \cdot (U - u_0), \tag{1}
$$

де

$$
u_0 = u(x_0, y_0), \quad v(u_0) = v(x_0, y_0).
$$
 (2)

У нашому випадку, відповідно даним на рис. 3,  $x_0=5$ ,  $y_0=2$ . Отже значення функцій відповідно до (2) можуть бути легко обчислені

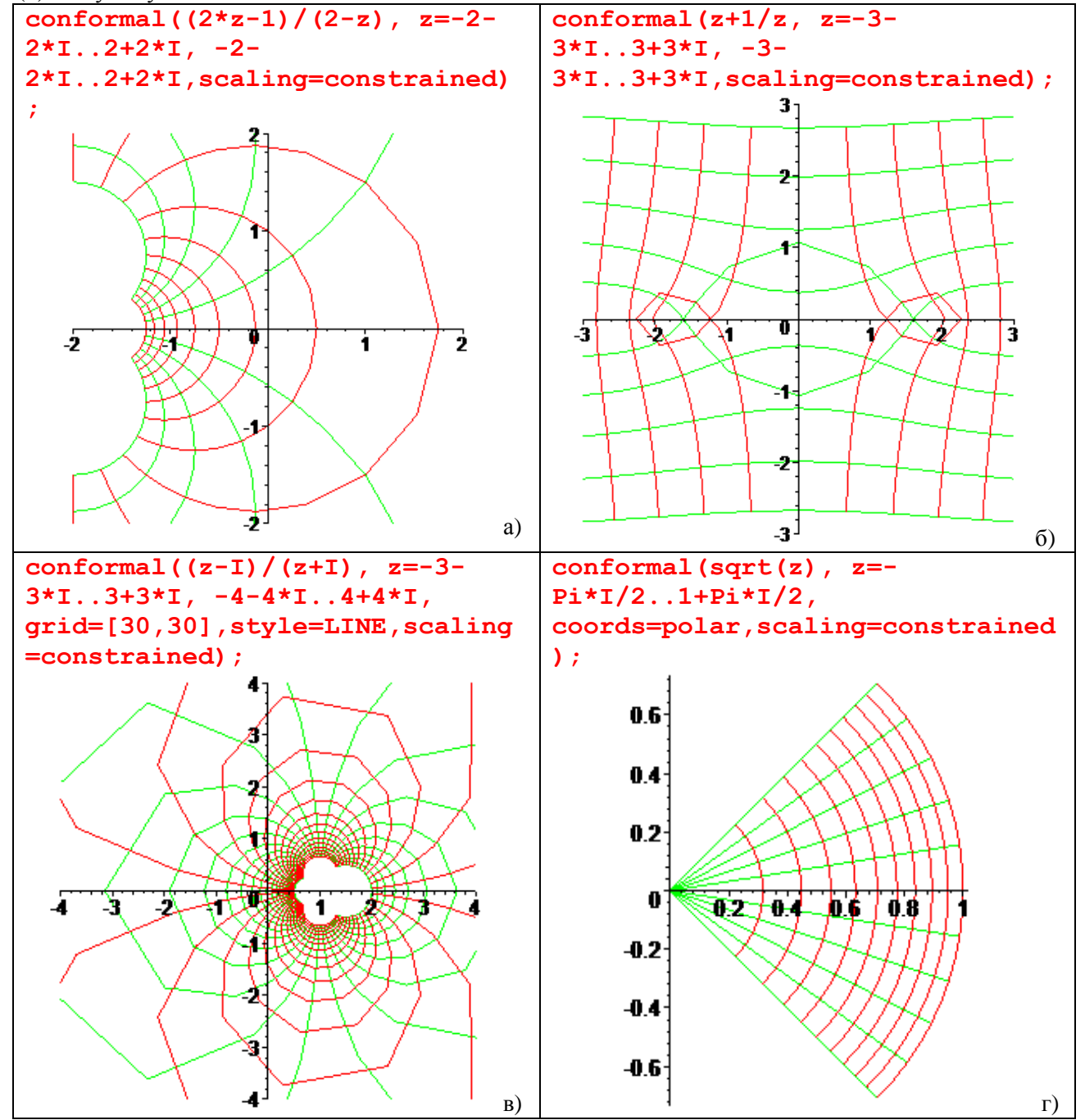

Рис. 2. Конформні відображення декартової та полярної сіток однолистими аналітичними функціями, що отримані за допомогою стандартних засобів СКМ Maple: a)  $-f(z) = \frac{2 \cdot z - 1}{2 - z}$ ; б)  $-f(z) = \frac{z + 1}{z}$ ; в)  $-f(z) = \frac{z - I}{z + I}$ ; г)  $-f(z) = \sqrt{z}$ .

 $x0:=5:y0:=2$ :  $u[0] = u(x0, y0);$  $'v'$  (u[0]) =v (x0, y0);

$$
u_0 = 21
$$

 $v(u_0) = 20$ 

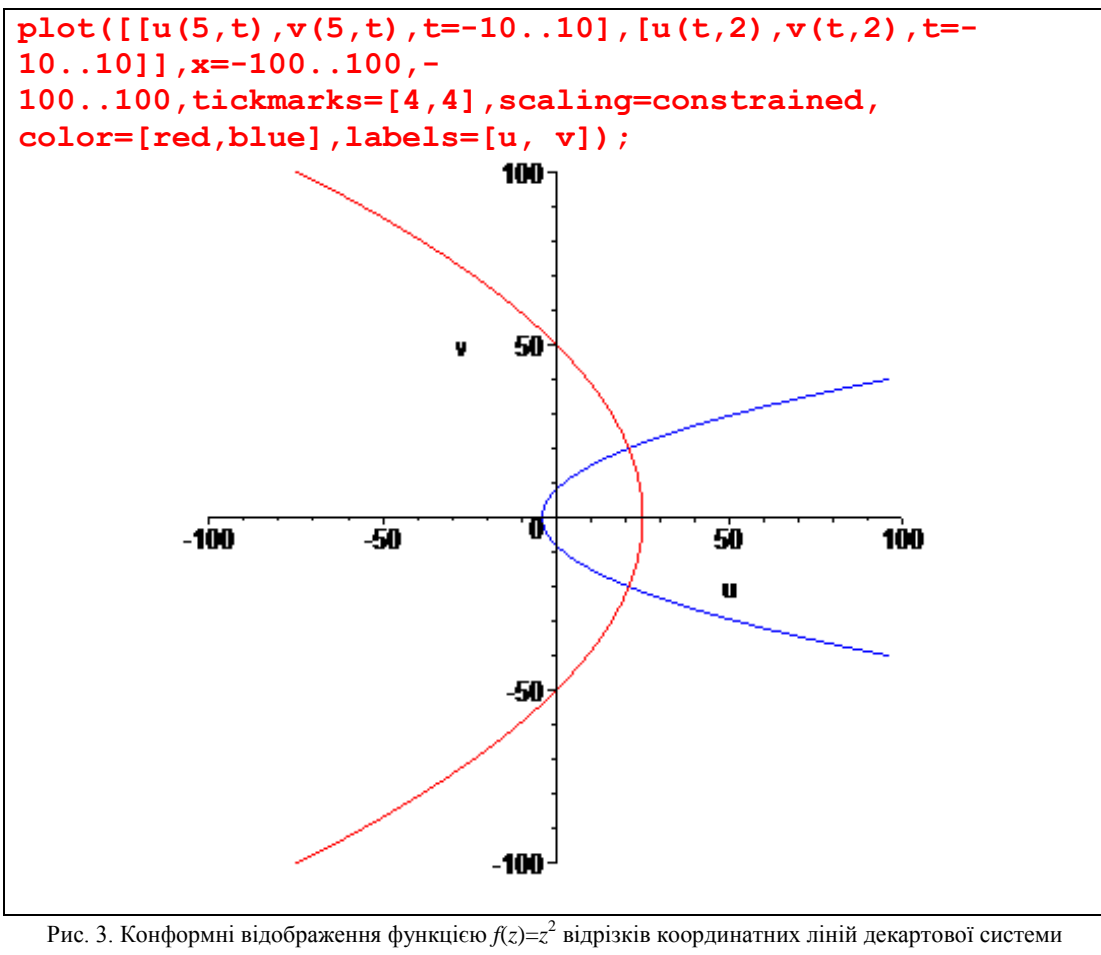

координат:

- горизонтальний відрізок  $x=5$ ,  $y=10 \div 10$ ; - вертикальний відрізок - y=2, x=-10÷10.

Дещо більші труднощі викликає знаходження похідної у виразі (1), оскільки у нас відсутня явно виписана залежність V=V(U). Для знаходження кутового коефіцієнта дотичної до червоної лінії головне усвідомити, що у цьому випадку  $x = x_0=5=const$ . Отже рівняння вертикальних прямих у координатах  $(u, v)$  мають вигляд

$$
\begin{cases} u = u(x_0, y), \\ v = v(x_0, y) \end{cases} \tag{2}
$$

Запишемо вираз для похідної параметрично заданої функції та її значення у точці перетину кривих

$$
V'(U) = \frac{v'_y(x_0, y)}{u'_y(x_0, y)}, \qquad V'(u_0) = \frac{v'_y(x_0, y)}{u'_y(x_0, y)}\Big|_{y=y_0}
$$
 (3)

Знаходження вказаної похідної може бути здійснено в Maple за допомогою такого виразу Diff (V(U), U) = diff (v(x0, y), y) /diff (u(x0, y), y);<br> $\frac{d}{dU}V(U) = -\frac{5}{y}$ ,

а обчислити її окреме значення можна за допомогою застосування команди **subs**, що призначена для

виконання підстановок

```
{Diff(v(x0,y),y)/Diff(u(x0,y),y)}[y=y0]=
subs (y=y0, diff(v(x0, y), y)/diff(u(x0, y), y));
                                      \left\{\frac{\frac{d}{dy}(10 y)}{\frac{d}{dv}(25 - y^2)}\right\} = \frac{-5}{2}
```
Якщо нам не потрібен вираз для похідної, а тільки її значення в окремих точках, краще застосовувати більш витончений прийом, що базується на застосуванні оператора D

Diff  $(V(U), U) = D[2](v)(x0, y0)/D[2](u)(x0, y0);$ 

$$
\frac{d}{dU}V(U) = \frac{-5}{2}
$$

У квадратних дужках указується номер змінної за якою здійснюється диференціювання - у цьому випадку за змінною у.

Ми можемо легко здійснити перевірку виконання умов Коші-Рімана (Д'Аламбера - Ейлера)

$$
\begin{cases}\n\frac{\partial u(x, y)}{\partial x} - \frac{\partial v(x, y)}{\partial y} = 0, \\
\frac{\partial u(x, y)}{\partial y} + \frac{\partial v(x, y)}{\partial x} = 0\n\end{cases}
$$
\n(4)

 $D[1]$  (u)  $(x,y) - D[2]$  (v)  $(x,y)$ ;  $D[2]$  (u)  $(x,y) + D[1]$  (v)  $(x,y)$ ;  $\Omega$ 

 $\overline{0}$ 

Аналогічно формується рівняння дотичної до кривої, що зображена на рис. З блакитним кольором та має параметричні рівняння

$$
\begin{cases} u = u(x, y_0), \\ v = v(x, y_0) \end{cases} \tag{4}
$$

На рис. 4 зображено той самий графік, що й на рис. 3, доповнений дотичними прямими вілповілного кольору.

Для отримання декартової сітки необхідно побудувати відповідні послідовності та застосувати команду побудови графіка. Результати представлено на рис. 5.

Для більшої зручності оформимо програмний код отримання функцій  $u(x,y)$  та $v(x,y)$  для заданої  $\phi$ ункції  $w = f(z)$  у виглялі окремої процелури

```
restart:
interface(showassumed=0):
assume(x, 'real', y, 'real');uv := proc(f)local u, v;qlobal x, y;evalc(f) ;
 u:=unapply (Re (\frac{1}{6}), x, y) :
 v:=unapply(Im(%%),x, y):
 [u,v]end proc:
Перевіримо роботу процедури
f:=t-\frac{1}{2}:
z := x + I * y:UV := uv(f(z)):
u=UV[1](x,y);
```
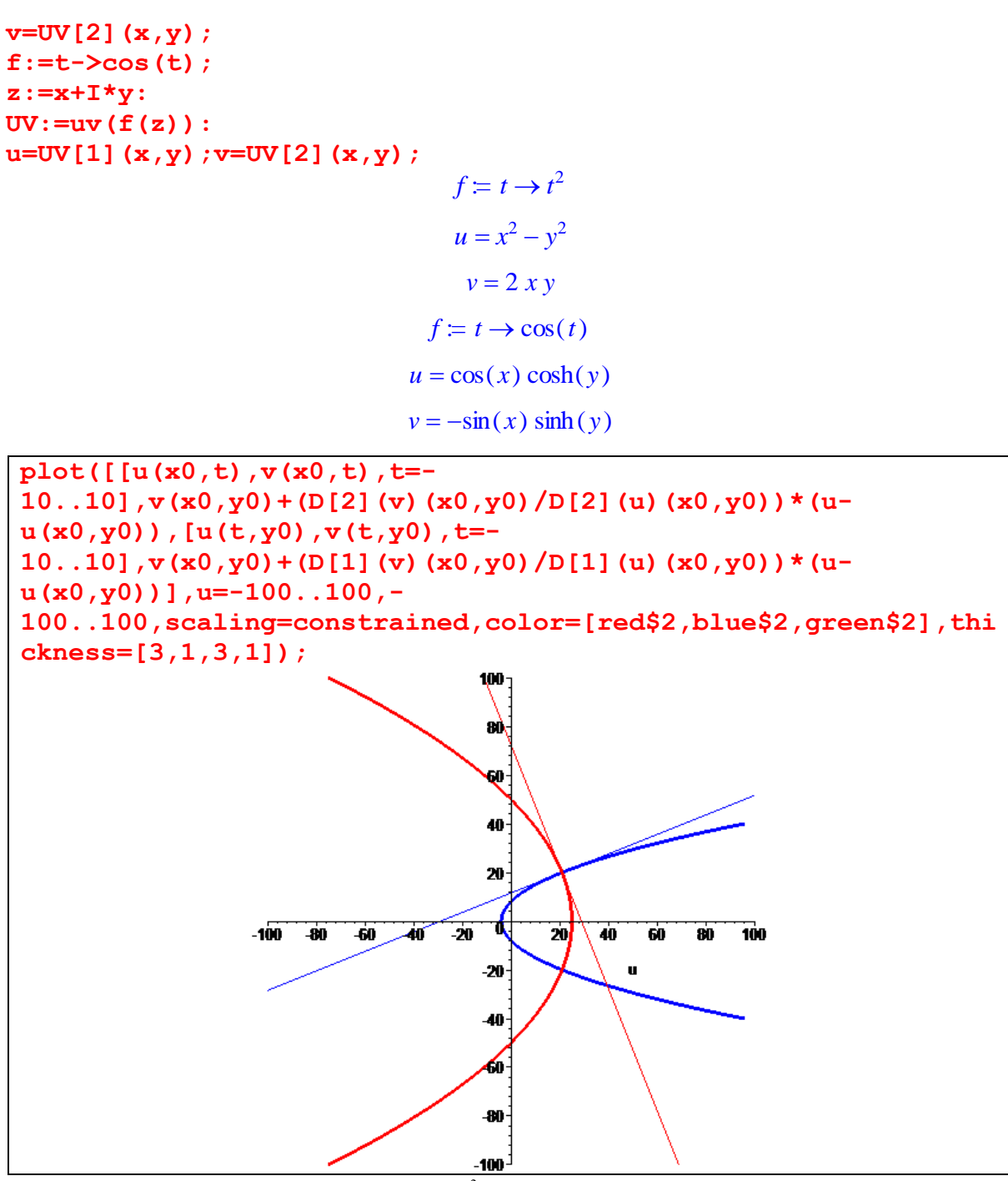

Рис. 4. Конформні відображення функцією  $f(z)=z^2$  відрізків координатних ліній декартової системи координат: демонстрація збереження прямого кута між лініями сітки.

Відтепер щоб побудувати конформне відображення функцією  $f(z) = \frac{z - I}{z}$  $z + I$  $\overline{a}$  $\overline{+}$ сітки координатних ліній декартової системи координат потрібно виконати такі команди (рис. 6)

```
f:=t->(t-I)/(t+I):
UV:=uv(f(z)):
n:=12:
SXk:=seq([UV[1](Xk,t),UV[2](Xk,t),t=-n..n],Xk=-n..n):
SYk:=seq([UV[1](t,Yk),UV[2](t,Yk),t=-n..n],Yk=-n..n):
plot([SYk,SXk],t=-1.1..3, -2..2,scaling=constrained,
tickmarks=[4,4],color=[red$(2*n),blue$(2*n)],labels=[u, v]);
```
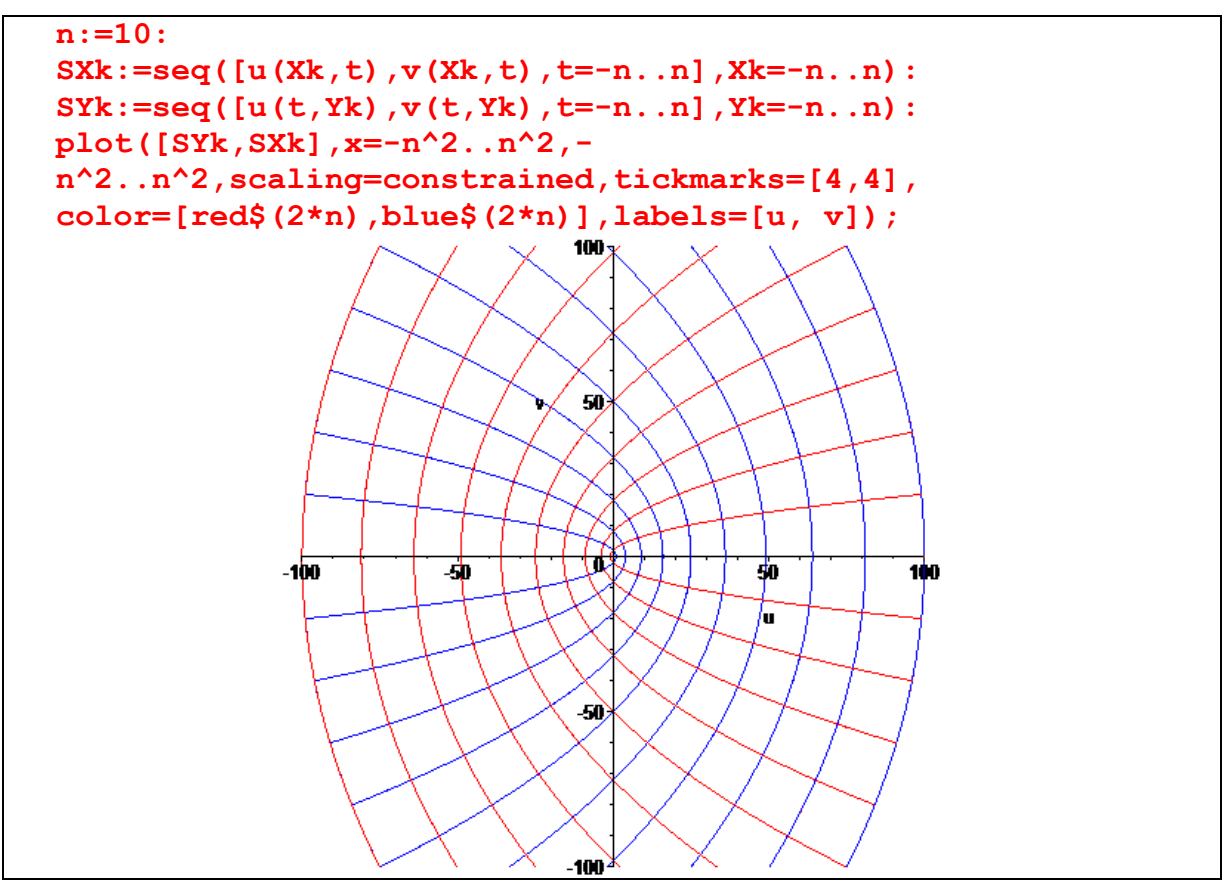

Рис. 5. Конформне відображення функцією *f*(*z*)=*z*<sup>2</sup> сітки координатних ліній декартової системи координат.

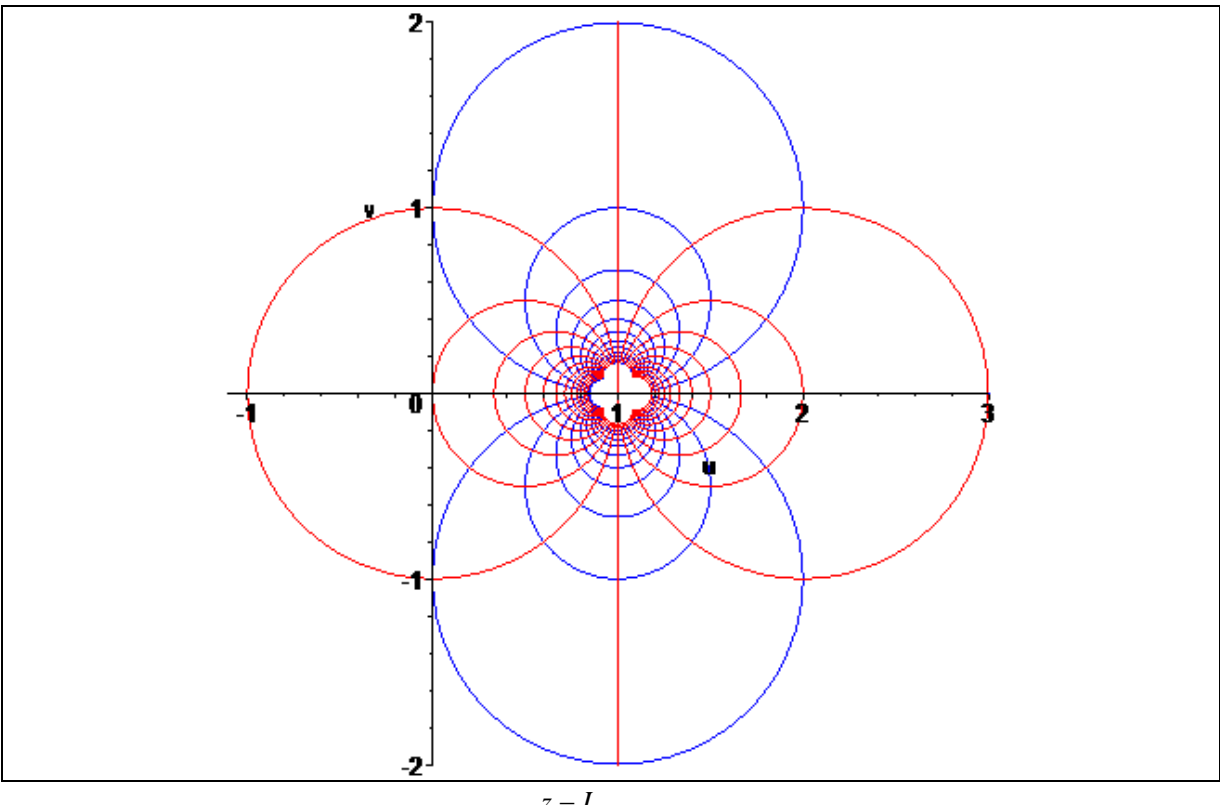

Рис. 6. Конформне відображення функцією *f*(*z*)= *z I*  $z + I$ Ξ  $\frac{1}{1}$ сітки координатних ліній декартової системи координат.

В механіці деформівного твердого тіла під час формулювання умов досягнення граничного стану

матеріалу широко використовують умову Мізеса. Переважна більшість експериментальних даних з перевірки умов досягнення граничного стану отримана за умови плоского напруженого стану [\[8\]](#page-11-0). Стосовно цього випадку гранична крива Мізеса може бути записана у такому вигляді

$$
x^{2} + y^{2} - x \cdot y = 1
$$
 (5)

і в координатах (*x*,*y*) зображується еліпсом (рис. 7.):

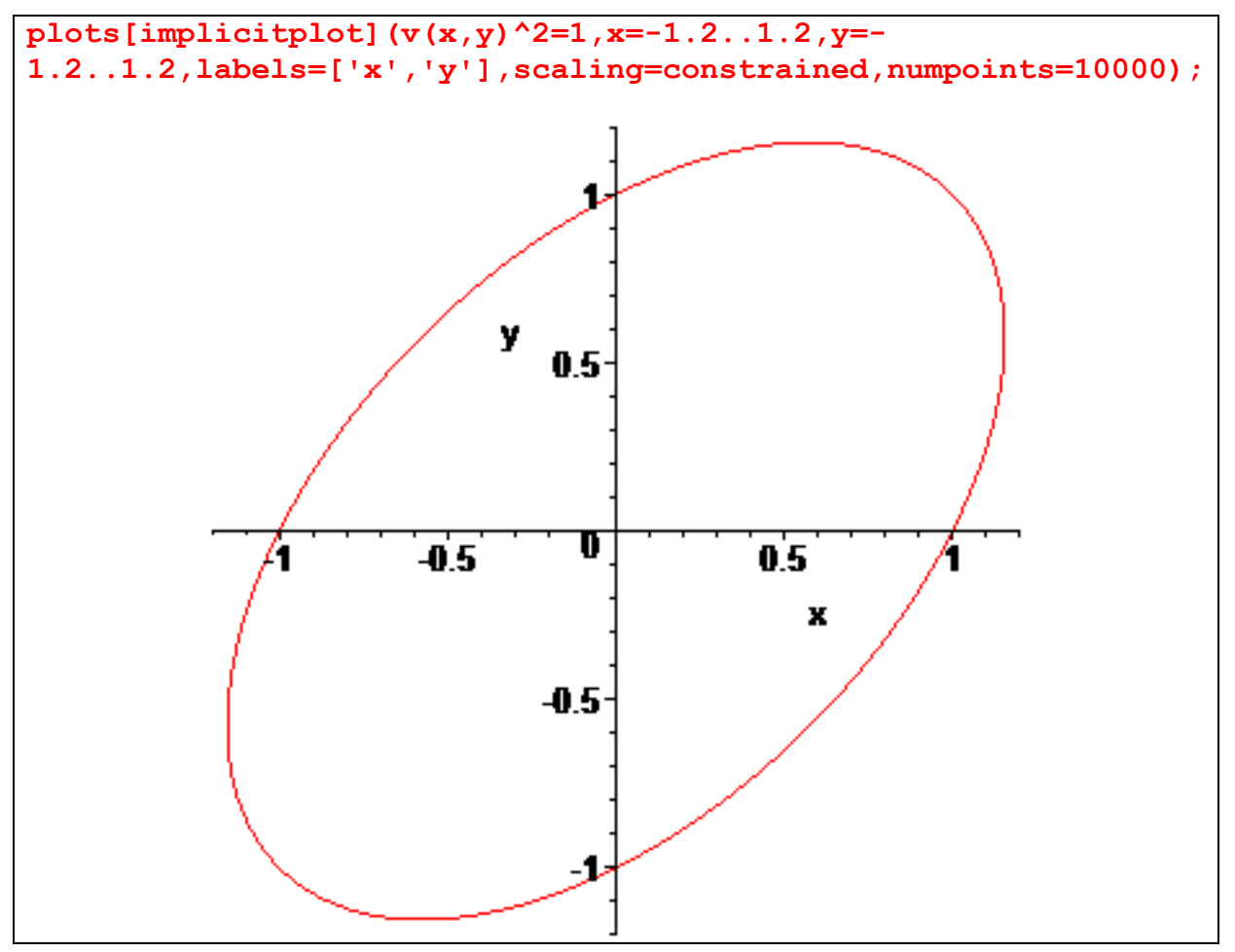

Рис. 7. Еліпс граничного стану.

Аналіз та інтерпретація результатів порівняння різних граничних умов та їх зіставлення з експериментальними даними ускладнюється внаслідок неоднозначності функції (5) та наявністю областей, що позбавлені фізичного змісту. У працях [\[9,](#page-12-0) [10\]](#page-12-1) запропоновано нові координати ( $\varphi$ ,  $\psi$ )

$$
\begin{cases} \varphi = \frac{x+y}{\sqrt{x^2 + y^2 - x \cdot y}}, & \forall (x, y) \in \{\mathbb{R} \mid x \neq 0, y \neq 0\} \\ \psi = \sqrt{x^2 + y^2 - x \cdot y} \end{cases}
$$
(6)

де  $\varphi$  - безрозмірний інваріантний показник виду напруженого стану;  $\psi$  - інваріант напруженого стану, і показано, що аналітичні представлення граничних кривих та їх зображення у цих координатах мають певні переваги у порівнянні з традиційним підходом. Зокрема, гранична крива Мізеса (5) в запропонованих координатах зображується відрізком прямої, що зображений на рис. 8:

Використання безрозмірного показника напруженого стану, що визначається першим рівнянням (6), є одною з цеглинок, на якій вибудовано теорію деформівності [\[8,](#page-11-0) 9, 10, 11,12]. У працях [13, 14, 15, 16, 17, 18, 19, 20] цей показник використовується для отримання розв'язків нових задач теорії підсумовування пошкоджень.

Отже цікавим є дослідження властивостей перетворення, що визначається співвідношеннями (6).

Сформулюємо деякі властивості досліджуваного перетворення у вигляді теорем.

**Теорема 1.** Відображення, що визначається співвідношеннями (6) не є конформним.

Доведення. Доведення можна зробити декількома способами.

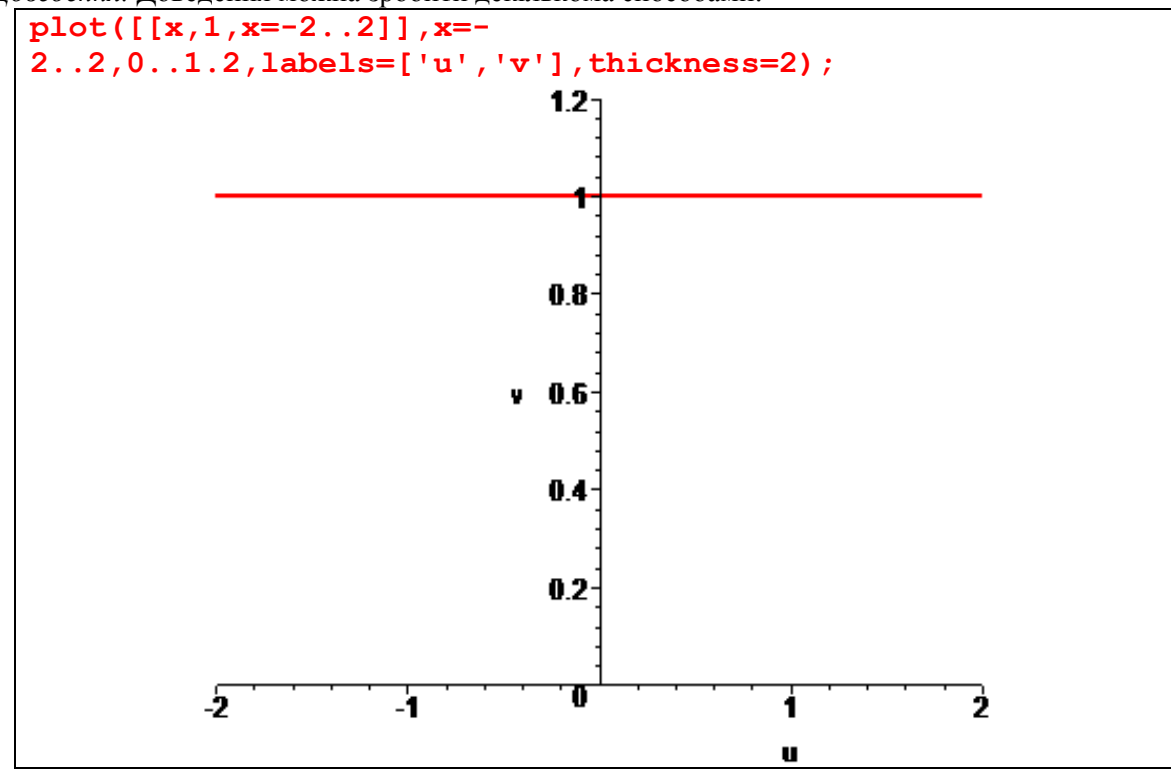

Рис. 8. Перетворення еліпсоподібного зображення граничного стану Мізеса у запропонованих координатах.

Спосіб 1. Припустимо, що відображення виконане за допомогою співвідношень (6) є конформним. Тоді, з означення конформного відображення випливає, що функції  $\varphi(x,y)$  та  $\psi(x,y)$  мають бути гармонічними, тобто задовольняти диференціальне рівняння Лапласа

$$
\frac{\partial^2 \varphi}{\partial x^2} + \frac{\partial^2 \varphi}{\partial y^2} = 0, \qquad \frac{\partial^2 \psi}{\partial x^2} + \frac{\partial^2 \psi}{\partial y^2} = 0.
$$
\n(7)

Безпосереднє обчислення других похідних для заданих функцій та перевірку, принаймні, одної з умов (7) легко здійснити за допомогою СКМ Maple:

```
psi:=(x,y)-\text{sqrt}(x^2+y^2-x*y):diff(psi(x,y), x$2) +diff(psi(x,y), y$2);
% *psi(x,y);expand(%);
'psi'(x,y)*(Diff(Psi(x,y),x$2)+Diff(Psi(x,y),y$2))=normal(%);
                    \psi(x, y) \left( \left( \frac{\partial^2}{\partial x^2} \Psi(x, y) \right) + \left( \frac{\partial^2}{\partial y^2} \Psi(x, y) \right) \right) = \frac{3 (x^2 + y^2)}{4 (x^2 + y^2 - y x)}
```
форма  $F(x,y)=x^2+y^2-x\cdot y$  є додатно визначеною, Квадратична тобто  $F(x,y) > 0$  $\forall (x, y) \in \{ \mathbb{R} \mid x \neq 0, y \neq 0 \}$ . Це легко довести із застосуванням критерія Сільвестра знаковизначеності квадратичної форми.

Додатна визначеність квадратичної форми означає, що точка (x=0 ,y=0) буде єдиною точкою простору  $\mathbb{R}^2$ , в якій  $F(x, y)$  досягає свого мінімального значення. До того ж цей мінімум буде глобальним.

Випадок x=0, y=0 позбавлений фізичного змісту тому його розглядати немає потреби.

Саме виключення із розгляду точки  $(x=0, y=0)$  надало можливість помножити обидві частини рівняння на  $\psi(x, y)$  без додаткових застережень.

Отже

$$
\frac{\partial^2 \psi}{\partial x^2} + \frac{\partial^2 \psi}{\partial y^2} > 0, \ \forall (x, y) \in \{ \mathbb{R} \mid x \neq 0, y \neq 0 \}.
$$
 (8)

Це означає, що функція (*x*,*y*) не гармонічна, отже вихідне припущення про конформність відображення виконаного за допомогою співвідношень (6) є хибним. *Теорему доведено*.

Показано, що безпосереднє обчислення других похідних для заданих функцій за допомогою СКМ Maple дійсно легко реалізується, проте заслуговує на увагу інший прийом, з певної точки зору, більш прозорий:

**psi:=(x,y)->sqrt(x^2+y^2-x\*y):**

Вводимо формальне позначення функції  $\psi$  через  $\Psi$ 

**Psi(x,y)^2=psi(x,y)^2;**

$$
\Psi(x, y)^2 = x^2 + y^2 - xy
$$

Диференціюємо обидві частини попередньої рівності **diff(%,x);**

$$
2 \Psi(x, y) \left( \frac{\partial}{\partial x} \Psi(x, y) \right) = 2 x - y
$$

Повторно диференціюємо обидві частини отриманої рівності **diff(%,x);**

$$
2\left(\frac{\partial}{\partial x}\Psi(x,y)\right)^2 + 2\Psi(x,y)\left(\frac{\partial^2}{\partial x^2}\Psi(x,y)\right) = 2
$$

Розв'язуємо отримане рівняння відносно  $\frac{\partial^2}{\partial x^2}$ 2 *x*  $\partial^2\psi$ д

**isolate(%,diff(Psi(x,y),x\$2));**

$$
\frac{\partial^2}{\partial x^2} \Psi(x, y) = \frac{1}{2} \frac{2 - 2\left(\frac{\partial}{\partial x} \Psi(x, y)\right)^2}{\Psi(x, y)}
$$

Застосовуємо команду спрощення до отриманого розв'язку **simplify(%);**

$$
\frac{\partial^2}{\partial x^2} \Psi(x, y) = -\frac{-1 + \left(\frac{\partial}{\partial x} \Psi(x, y)\right)^2}{\Psi(x, y)}
$$

 $\overline{2}$ 

Помножимо обидві частини рівняння на  $\Psi\big(x,y\big)$   $(x\!\!>\!\!0,y\!\!>\!\!0)$ **%\*Psi(x,y);**

$$
\Psi(x, y) \left( \frac{\partial^2}{\partial x^2} \Psi(x, y) \right) = 1 - \left( \frac{\partial}{\partial x} \Psi(x, y) \right)^2
$$

Підставляємо в отриманий розв'язок замість формального позначення його істинне значення **lhs(%)=subs(Psi(x,y)=psi(x,y),rhs(%));**

$$
\Psi(x, y) \left( \frac{\partial^2}{\partial x^2} \Psi(x, y) \right) = 1 - \left( \frac{\partial}{\partial x} \left( \sqrt{x^2 + y^2 - xy} \right) \right)^2
$$

Застосовуємо команду спрощення розв'язку **simplify (%);**

$$
\Psi(x, y) \left( \frac{\partial^2}{\partial x^2} \Psi(x, y) \right) = \frac{3 y^2}{4 (x^2 + y^2 - xy)}
$$

Отримали результат, аналогічний прийому з безпосереднім обчисленням других похідних.

*Спосіб* 2. Припустимо, що відображення здійснюване за допомогою співвідношень (6) є конформним. Тоді функції (6) мають задовольняти умови Коші-Рімана. Перевіримо чи виконується умова

$$
\frac{\partial \psi}{\partial x} - \frac{\partial \psi}{\partial y} = 0.
$$
\n  
\nphi := (x, y) -> (x+y) / sqrt(x^2+y^2-x\*y):  
\npsi := (x, y) ->sqrt(x^2+y^2-x\*y):  
\ndiff (phi(x, y), x) -diff (psi(x, y), y):  
\n%\*2\*psi(x, y)^3:  
\nsimplify(%);  
\n
$$
3y^2 - 3xy - 3x^2y - 2y^3 + 3xy^2 + x^3
$$
\n(9)

 $2a - 2w$ 

Останній вираз не дорівнює тотожно нулю, отже умови Коші-Рімана не виконуються, що свідчить про хибність припущення про конформність відображення здійснюваного за допомогою співвідношень (6). *Теорему доведено*.

#### **Висновки**

На прикладі розв'язання окремих задач конформного відображення показана ефективність використання як стандартних команд системи комп'ютерної математики Maple, так і спеціально створених користувацьких процедур для дослідження властивостей перетворень на основі різних аналітичних функцій та візуалізації навчального матеріалу. Показано, що із підвищенням рівня математичної культури користувача досягається більш потужне використання середовища системи комп'ютерної математики.

Застосування елементів теорії конформного відображення надало можливість сформулювати та довести теорему про властивості відомого перетворення у теорії граничних станів.

### СПИСОК ВИКОРИСТАНОЇ ЛІТЕРАТУРИ

1. Михалевич В. М. Використання системи комп'ютерної алгебри для висвітлення ключових ідей симплекс-алгоритму / В. М. Михалевич, О. І. Тютюнник // Теорія та методика навчання математики, фізики, інформатики : [зб. наук. праць]. — Випуск IX. — Кривий Ріг : Видавничий відділ НМетАУ, 2011. — С.113–118.

2. Михалевич В. М. Проектування навчальних задач з лінійного програмування з використанням систем комп'ютерної математики [Електронний ресурс] / В. М. Михалевич, О. І. Тютюнник // Інформаційні технології і засоби навчання. — 2013. —№ 6(38). — Режим доступу до журн.: [http://journal.iitta.gov.ua.](http://journal.iitta.gov.ua/)

3. Михалевич В. М. Розвиток системи Мaple у навчанні вищої математики майбутніх інженерівмеханіків : монографія / В. М. Михалевич, Я. В. Крупський. — Вінниця: ВНТУ, 2013. — 236 с. ISBN. — 978-966-641-539-7.

4. Михалевич В. М. Використання систем комп'ютерної математики у процесі навчання лінійного програмування студентів ВНЗ: монографія / В. М. Михалевич, О. І. Тютюнник. – Вінниця: ВНТУ, 2016. – 279 с. ISBN 978-966-641-670-7.

5. Клочко Т. В. Решение задач комплексного анализа средствами Maple. : учебно-методическое пособие / Т. В. Клочко, Н. Д. Парфенова — Х. : ХНУ имени В.Н. Каразина, 2009. — 68 с.

6. Краєвський В. О. Теорія функцій комплексної змінної. : навч. посіб. / В. О. Краєвський — Вінниця : ВНТУ, 2013. — 143 с.

7. Клочко В. І. Вища математика з комп'ютерною підтримкою. Теорія функцій комплексної змінної : навч. посіб. / В. І. Клочко, С. А. Кирилащук — Вінниця: ПП «Торговий дім Едельвейс і К»,  $2010. - 128$  c.

<span id="page-11-0"></span>8. Михалевич В. М. Тензорні моделі накопичення пошкоджень / В. М. Михалевич / Вінниця: "УНІВЕРСУМ- Вінниця", 1998 - 195 с.

<span id="page-12-0"></span>9. Lebedev A. A. On the Choice of Stress Invariants in Solving Problems of Mechanics/ A. A. Lebedev, V. M. Mikhalevich // Strength of Materials N 35 (3) , Plenum Publishing Corporation (USA), May - June, 2003, 217-224.

<span id="page-12-1"></span>10. Лебедев А. А. О выборе инвариантов напряженного состояния при решении задач механики материалов / А. А. Лебедев, В. М. Михалевич // Пробл. прочности. – 2003. – № 3. – С. 5–14.

11. Огородников В. А. Оценка деформируемости металлов при обработке давлением / В. А. Огородников. − К. : Выща шк., 1983. − 200 с.

12. Матвийчук В .А. Совершенствование процессов локальной ротационной обработки давлением на основе анализа деформируемости металлов: монография / В. А. Матвийчук, И. С. Алиев. – Краматорск: ДГМА, 2009. – 268 с. ISBN 978-966-379-317-7.

13. Михалевич В.М. Модель предельных деформаций при горячем деформировании /В. М. Михалевич // Изв. АН СССР. Металлы. - 1991. - № 5. - С. 89-95.

14. Михалевич В. М. Постановка и решение оптимизационных задач в теории деформируемости / В. Михалевич., В. Краевский // Вісник національного технічного університету України "Київський політехнічний інститут". Серія машинобудування. – К.: НТУУ "КПІ", 2010. – С. 142-145.

15. Mikhalevich V. M. Modeling of plastic deformation in a cylindrical specimen under edge compression / V. M. Mikhalevich, A. A. Lebedev, Yu Dobranyuk // Strength of Materials. - 2011, Vol. 43, No. 6, p. 591-603.

16. Михалевич В. М. Моделювання напружено-деформованого та граничного станів поверхні циліндричних зразків при торцевому стисненні: монографія / В. М. Михалевич, Ю. В. Добранюк. – Вінниця: ВНТУ, 2013. – 180 с. ISBN 978-966-641-532-8.

17. Vaitsekhovich S. M., Mikhalevich V. M., Kraevskii V. A. Theory and technology of barothermal self-propagating high-temperature synthesis based on damage accumulation modeling // Powder Metallurgy and Metal Ceramics: Volume 52, Issue 1 (2013), pp 1-6.

18. Vaitsekhovich S. M., Mikhalevich V. M., Kraevskii V. A. Manufacture of hardmetal cutting plates using barothermal self-propagating high-temperature synthesis // Powder Metallurgy and Metal Ceramics: Volume 52, Issue 3-4 (2013), pp 132-136.

19. Михалевич В. М. Вісесиметрична осадка циліндричних заготовок / Михалевич В. М., Краєвський В. О., Добранюк Ю. В. // Наукові нотатки: міжвузівський збірник (за напрямом «Інженерна механіка»). – Луцьк: – 2009 – Випуск 25, ч. 1 – С. 241-249. – ISBN 5-7763-8653-5.

20. Михалевич В.М. Математичне моделювання механіки формоутворення при холодному торцевому розкочуванні / В. М Михалевич., В. О. Краєвський. Вінниця: "УНІВЕРСУМ- Вінниця", 2008. - 188 с. ISBN 978-966-641-238-9

*Юрій Володимирович Добранюк* — доцент каф. вищої математики, Вінницький національний технічний університет, Вінниця, e-mail: *[dobranuk@mail.ru](mailto:dobranuk@mail.ru)*;

*Анастасія Андріївна Кашканова* — студент групи УБ-16б, факультет менеджменту та інформаційної безпеки, Вінницький національний технічний університет, Вінниця, e-mail: [1im.15b.babak@gmail.com](mailto:1im.15b.babak@gmail.com)

Науковий керівник: *Володимир Маркусович Михалевич* — д-р техн. наук, професор, завідувач кафедри вищої математики, Вінницький національний технічний університет, м. Вінниця.

*Dobraniuk Yurii V. - Ph.D., Associate Professor, Department of Mathematics Vinnytsia National Technical University, Vinnytsia, e-mail: [dobranuk@mail.ru](mailto:dobranuk@mail.ru)*.

*Kashkanova Anastasiia A.* —Faculty of Management and Information Security, Vinnytsia National Technical University, Vinnytsia, email : wizard.akela@gmail.com;

Supervisor: *Mykhalevych Volodymyr M.* — Dr. Sc. (Eng.), Professor, Head of the Chair for Higher Mathematics, Vinnytsia National Technical University, Vinnytsia, [vmykhal@gmail.com.](mailto:vmykhal@gmail.com)